# **Project 3: Converting Your Photoshop Document Into a Working Web Page**

### *Objective:*

Now that you have a Photoshop design for your webpage/website, you will be converting that design into a working web page. So you will be learning how to incorporate the different elements of your design (page background, header, menu/links, text, image placement, etc.) into a working HTML document with CSS. For this assignment, concentrate on getting the design and layout just right for a single page (probably your "home" page or "about" page). Once that is prepped and working well, you will use this page to create the rest of your website as your Final Project.

#### *What you will do:*

- 1) Make a new Dreamweaver HTML page and save it as "index.html" in your site folder (rename your old index file as "index-old.html", just to keep it and the links/design you created with it). To simplify creating the basic layout structure of your page, I recommend using the "2 column fixed, left sidebar, header and footer" template (or the one I shared with you on eCompanion, which includes a horizontal menu in the header).
- 2) Use the CSS properties already in this document ("body", ".container", ".header", ".footer", ".content", ".sidebar1") to restructure this page to the size, layout, and look that you want and that you designed in your Photoshop document.
- 3) Add the appropriate menu items (with links to their "future" pages), and add all of the necessary and appropriate content for this single page – whether your Home page or your About Me page.
- 4) Be sure to style all of these elements on your page to fit the design you created in your Photoshop document – fonts, sizes, colors, padding/spacing, the look of images, etc. Define the look and feel of your menu as well as other links on your pages.
- 5) Make sure this is a fully functional page, with all images appropriately in your site folder and with all links properly created (although they will most likely, for now, point to missing pages).

#### *Requirements:*

- Your page must have a menu with links to at least 5 pages. I recommend: Home, About Me, Gallery, Résumé, Contact, but this is up to you.
- Your page needs to have a *custom* design to it, with at least 2 custom-made graphic elements (logo, banner, background, etc.).
- Your menu needs to use "buttons", where there is a "block" that can be clicked, not just a word. This can be created either through making image-based buttons in Photoshop (with a "normal" and a "rollover" view), or through using CSS to change the background color or other styles of the button when the mouse is over it.
- Your page needs to have an appropriate title, meta description, and meta keywords.
- All of your styles need to be on a linked CSS style sheet.

#### *What to turn in:*

• If you've made any revisions to your Photoshop document from what you gave me with Project 2, then turn in this new version of the PSD file.

• Your HTML document, separate linked CSS style sheet, and all images are to be uploaded to your web space. I will be grading what is *uploaded*, so be sure everything is there and fully working for this page.

## *Grading rubric:*

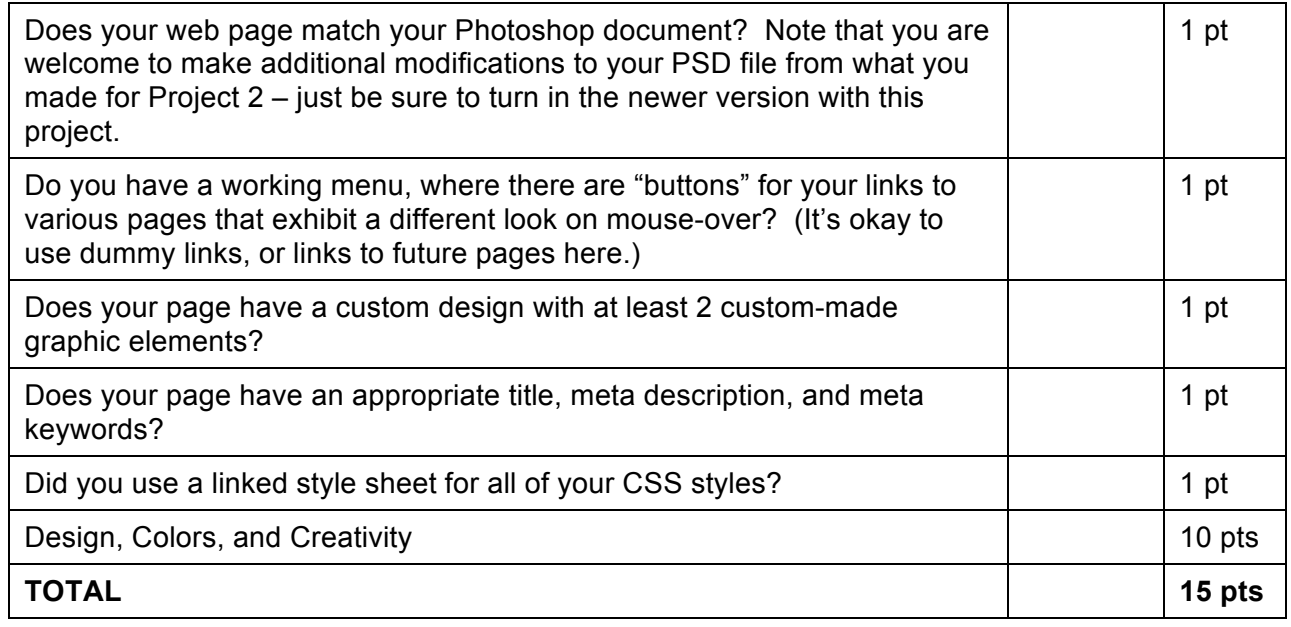

## *DUE DATE: at the beginning of class on 28 February (Week 8)*